# Planifier les rencontres parents avec Evento

(ce document fait 7 pages mais vous guide pas à pas)

### Pourquoi utiliser Evento ?

Evento est un service gratuit du réseau national de télécommunication pour l'enseignement et la recherche. Il offre un certain nombre de garanties et ne dépend pas d'un modèle commercial. Face à d'autres outils proposer gratuitement il est donc l'outil à privilégier pour garantir au mieux la protection des données personnelles et la neutralité commerciale.

Cela dit, relativement au Règlement Général pour la Protection de Données (RGPD), il ne dispensera pas son utilisateur d'informer les parents de la nature et de la finalité du traitement (proposition de message en fin de document)

#### **Connexion**

<https://evento.renater.fr/> dans le menu déroulant, sélectionner : « Education Nationale - accès académies et administration centrale »

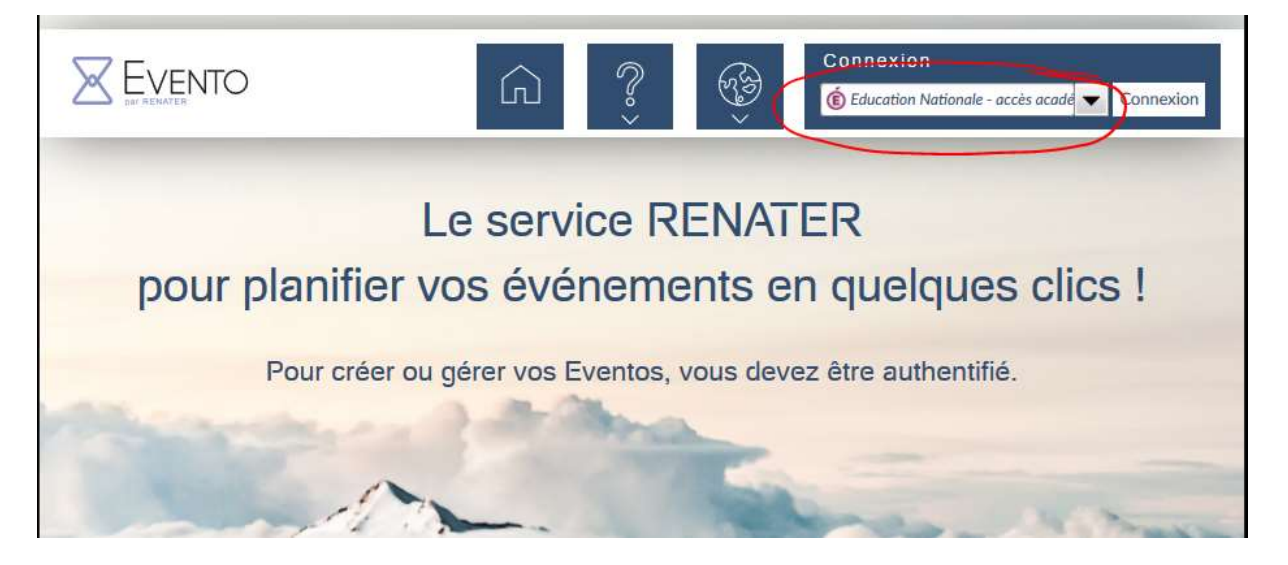

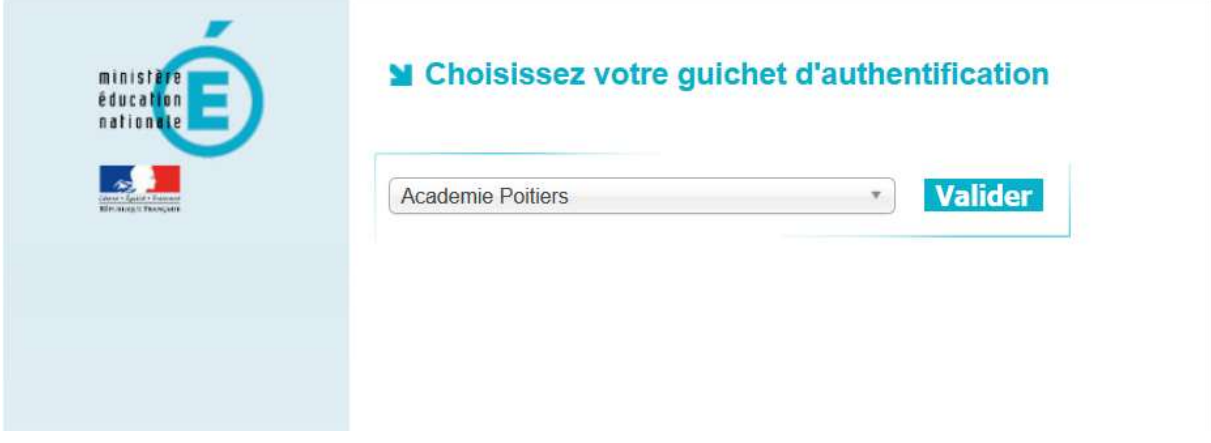

Utiliser ici ses identifiants académiques (prenom.nom@ac-poitiers.fr)

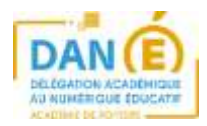

# Créer un sondage

**X** EVENTO

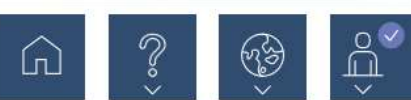

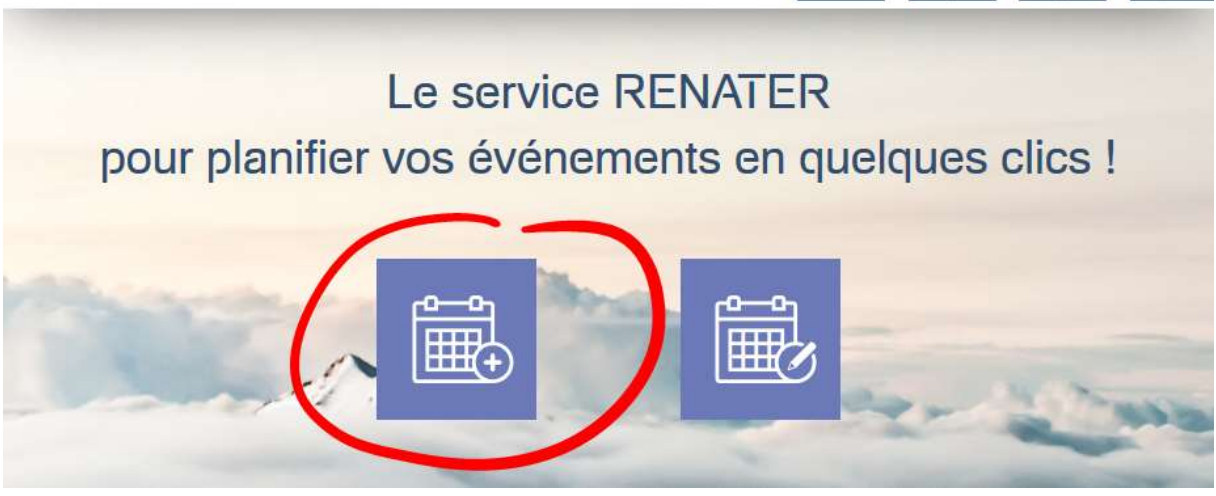

Dans l'exemple suivant nous allons créer un sondage ou chaque parent pourra s'inscrire à un créneau uniquement (premier arrivé - premier servi)

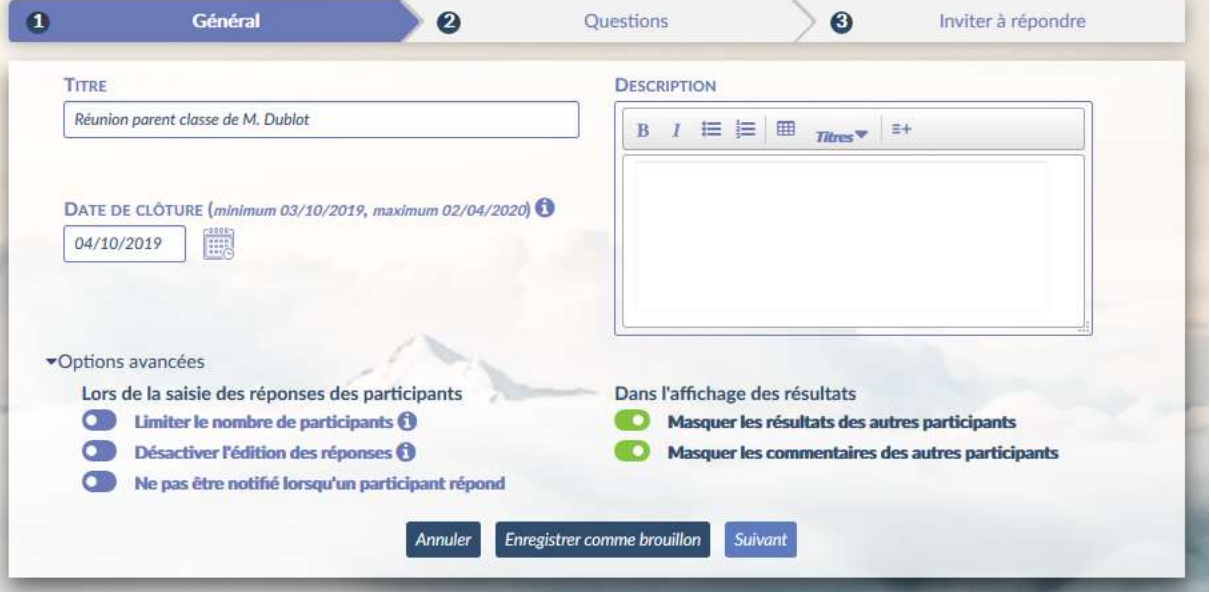

Donner un titre au sondage.

Coller la proposition de message d'accompagnement dans le champ « Description ». Il est recommandé de cocher masquer les résultats et commentaires pour garantir la confidentialité des réponses.

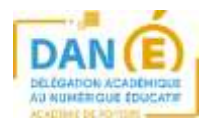

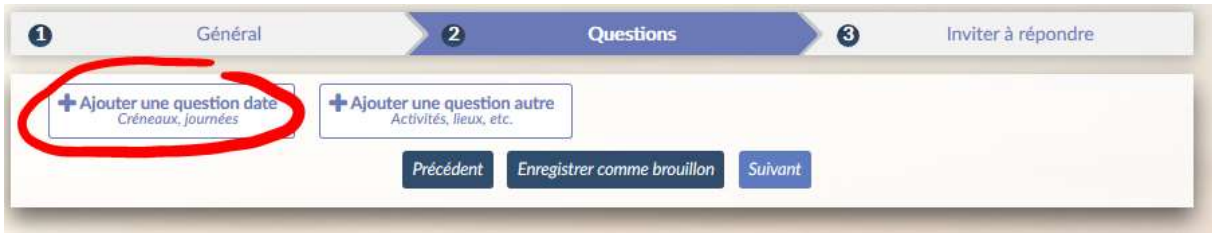

X cedric couvrat

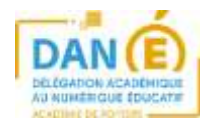

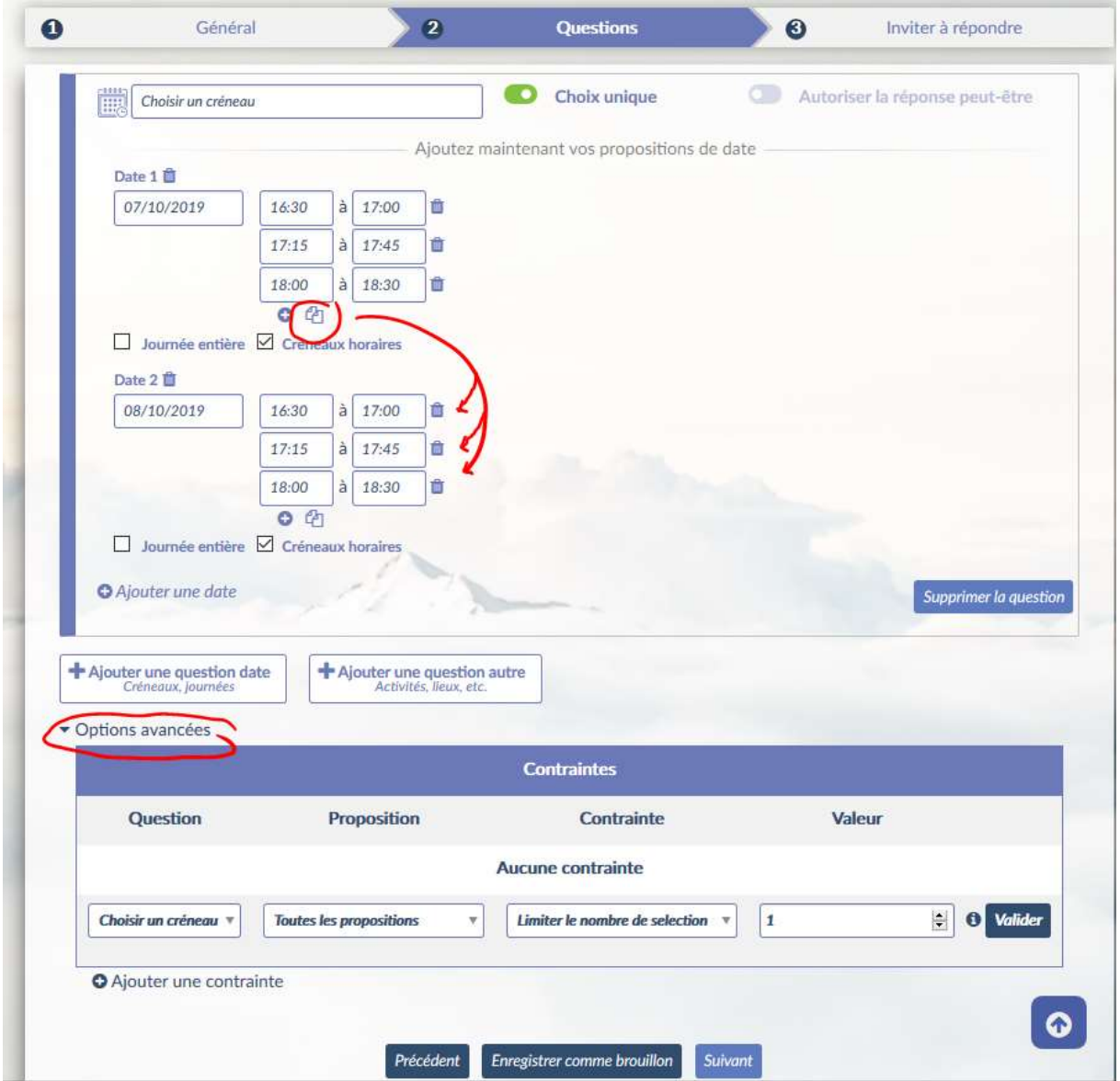

Dans le champ titre, écrire « Choisir un créneau »

Sélectionner « choix unique » (important pour éviter qu'une personne puisse se positionner sur plusieurs créneaux)

Pour chaque date les créneaux sont proposés par tranche d'1 heure mais il est possible de saisir manuellement des horaires intermédiaires.

Cocher « Créneaux horaires » de manière à pouvoir proposer un début et une fin au rendez-vous.

### O Ajouter une date

Ajouter autant de dates que nécessaire (attention à ne pas cliquer sur le bouton « ajouter une question date », toutes les créneaux devant être dans la même question)

Le bouton **Peuve de copier les propositions de créneau d'une page à l'autre.** 

Dans les options avancées il faut ajouter une contrainte et limiter à 1 sélection pour toutes les propositions et valider :

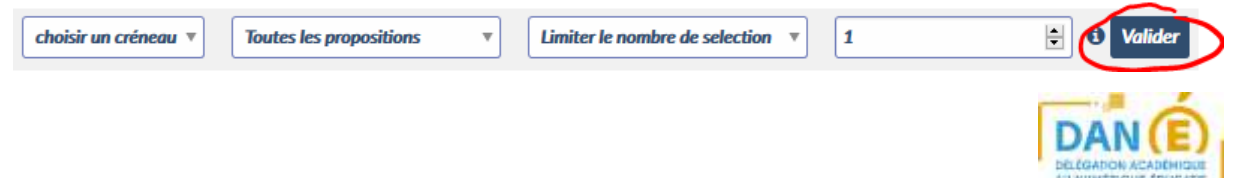

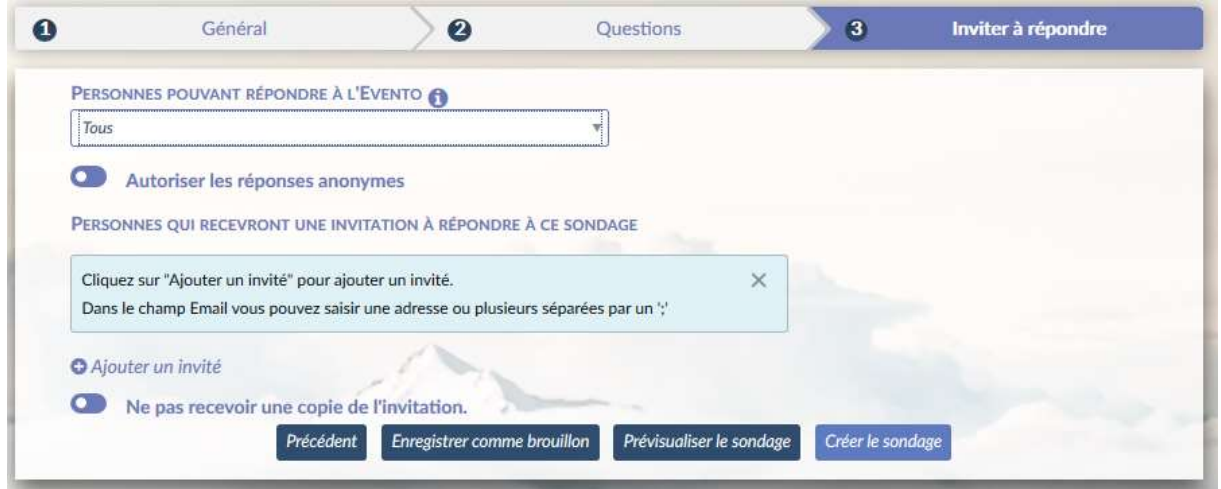

Ne pas autoriser les réponses anonymes.

Il n'est pas conseillé d'inviter les participants par email. En effet ils n'ont, à priori, pas donné leur accord pour que leur adresse soit utilisée à cette fin.

On recommande donc de communiquer l'URL (adresse web) du sondage par un moyen traditionnel (via le cahier de liaison ou l'ENT de l'école).

Ainsi lorsque les parents saisissent leur réponse, ce sont eux qui décident de communiquer ou non leur adresse de messagerie.

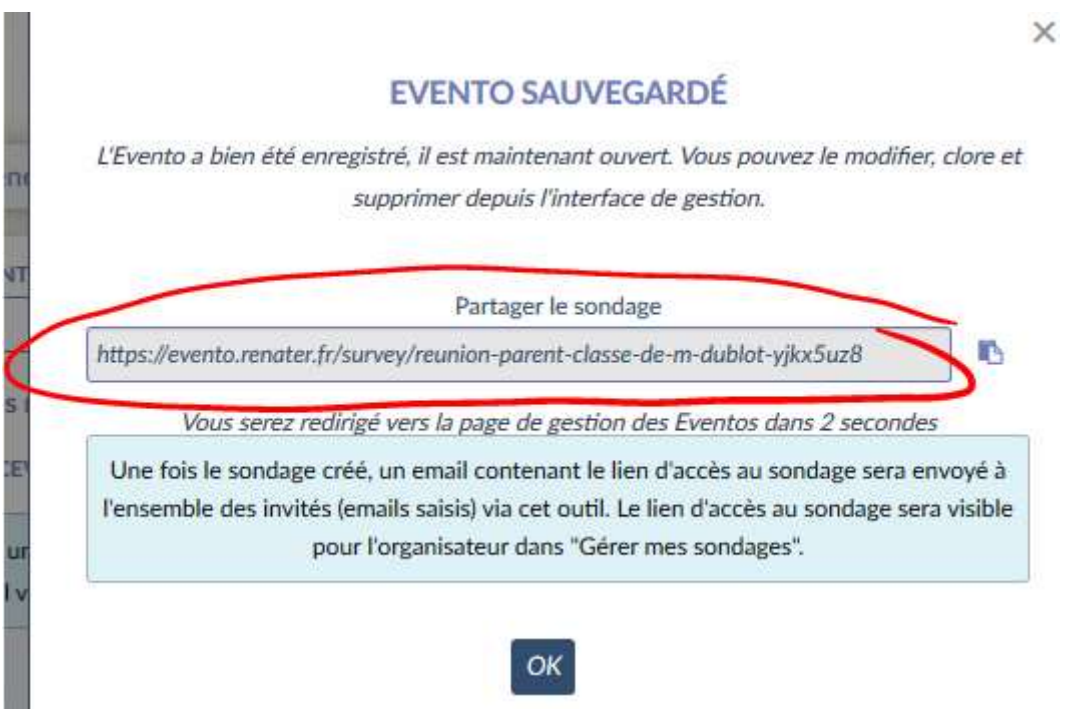

Après avoir cliqué sur « créer le sondage » on obtient l'URL (adresse web), à communiquer aux parents.

L'adresse étant un peu longue on pourra créer un QR code (https://micetf.fr/qrcode/) ou fournir une url raccourcie

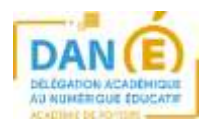

## Consulter les réponses au sondage :

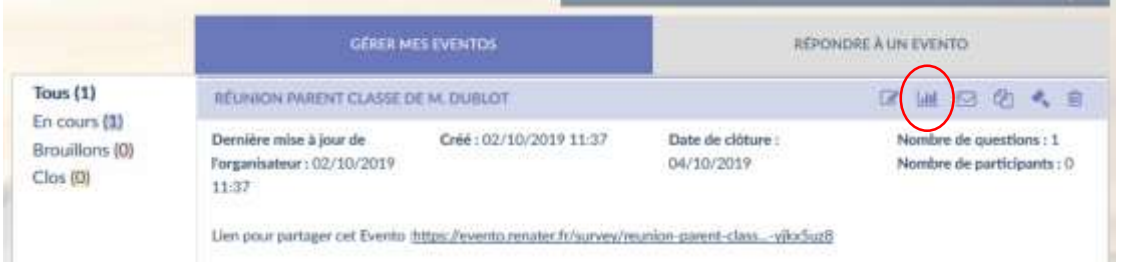

Vous recevrez les notifications de réponses sur votre boite [prenom.nom@ac-poitiers.fr](mailto:prenom.nom@ac-poitiers.fr) Reconnectez-vous à Evento, dans « Gérer vos eventos » pour retrouver votre sondage et les réponses.

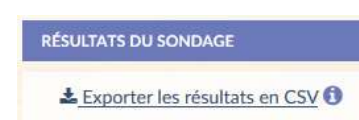

Si vous procédez au téléchargement du tableau au format .csv, sachez qu'il s'agit d'un traitement de données à part entière. L'engagement de suppression du fichier est nécessaire.

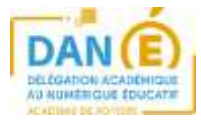

Exemple de sondage tel qu'il pourra apparaître pour les parents :

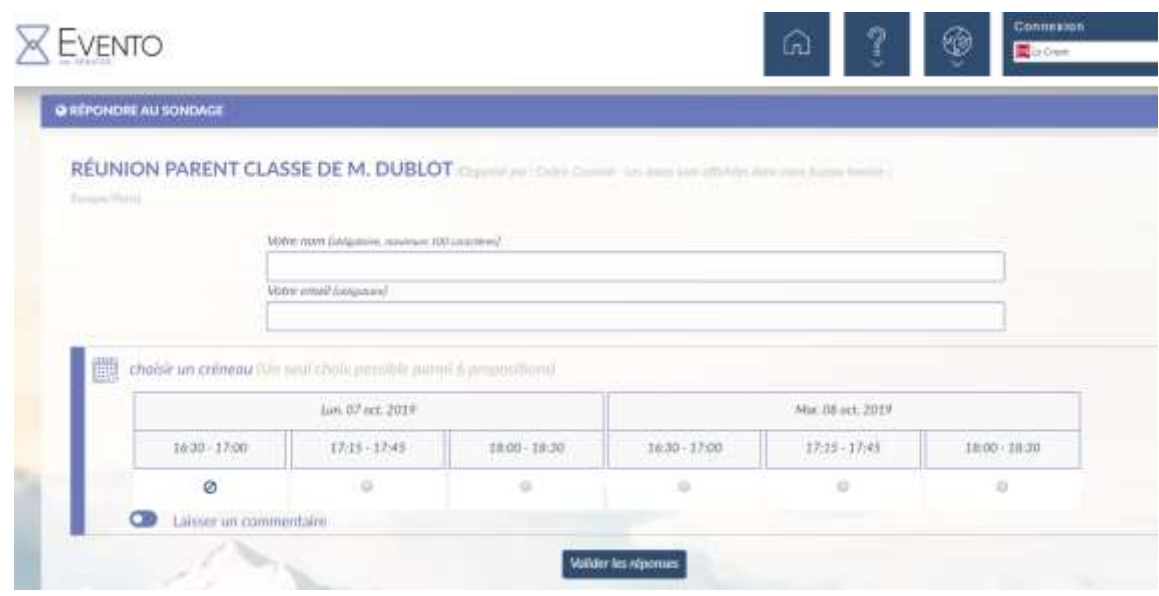

Un signe  $\bullet$  apparait sur les créneaux déjà réservés.

Une fois le formulaire renseigné le parent est redirigé vers une page récapitulative, en conservant son URL (adresse web) il pourra modifier sa réponse. Cette URL lui est communiquée à l'adresse email qu'il aura pu fournir.

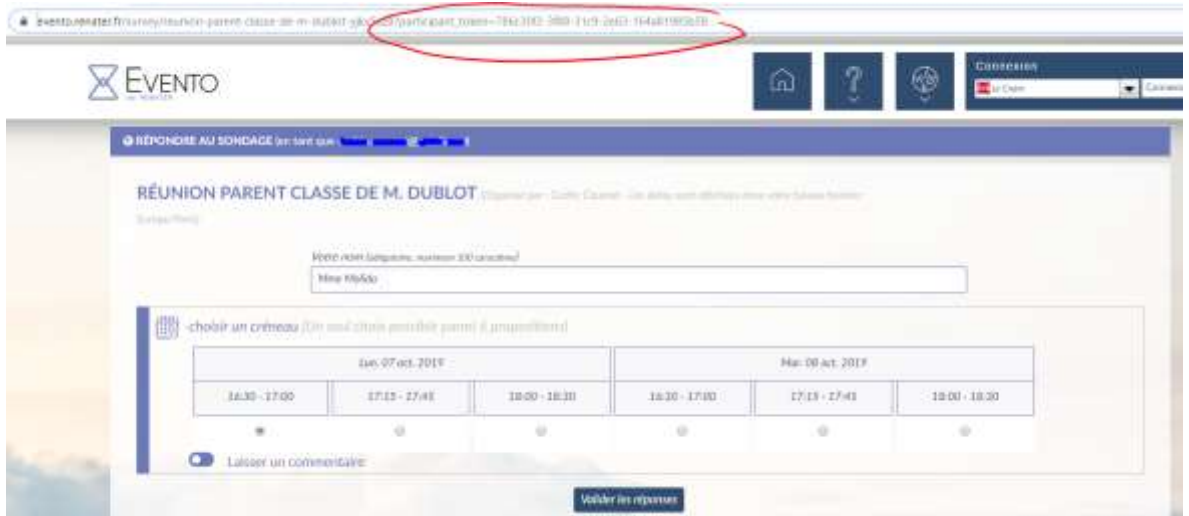

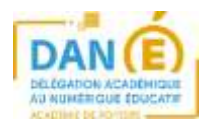

#### Proposition de message d'accompagnement :

Mesdames, Messieurs les parents d'élèves,

Afin d'organiser les rencontres individuelles avec chacun de vous, j'utilise un service en ligne de planification d'évènements : EVENTO

Ce service (EVENTO) est proposé par le Réseau National de télécommunications pour la Technologie l'Enseignement et la Recherche. Il répond aux exigences du Règlement Général pour la Protection de Données (RGPD).

Les données (nom et adresse email) collectées à l'issue de vos réponses ne sont utilisées à d'autres fins que l'organisation de nos rendez-vous. Elles sont conservées sur les serveurs du service EVENTO pendant une durée de 6 mois. Pour faciliter le traitement de vos réponses, si je suis amené(e) à extraire les données sous la forme d'un tableau .csv, je m'engage à le supprimer à l'issue des rendezvous.

Vous pouvez bien entendu choisir de ne pas répondre via ce formulaire et de me contacter par un moyen traditionnel.

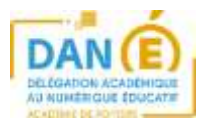